# **Chapter 11: Filter/Error Statistics**

**McDonald's LOV Gen 2 Statistics Form**

## **D** FRYMASTER®

## **McDonald's LOV Statistics Check**

**To check cooks remaining until a filter prompt –**Press the **FILTER** button. The controller displays **COOKS REMAINING** followed by a value. Write the **COOKS REMAINING** value here  $\_\_\_\_\_\_\$ .

#### **Follow these steps to check the daily filter stats:**

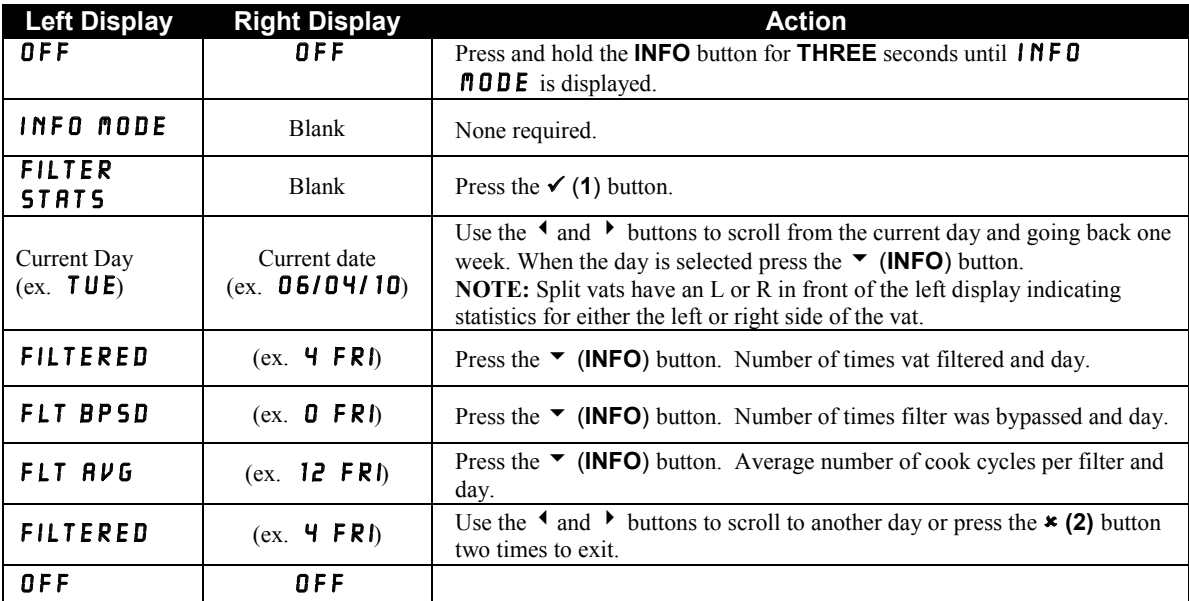

#### **Daily Filter Statistics**

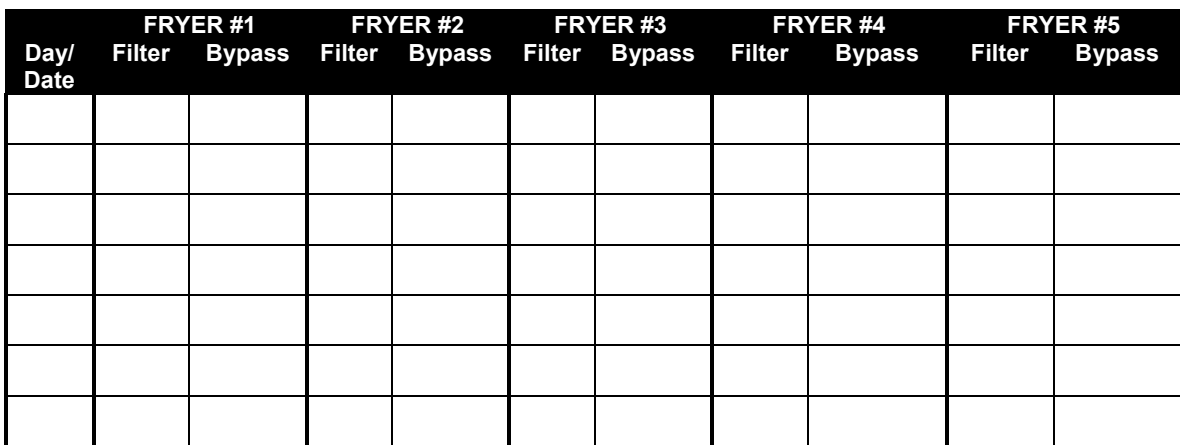

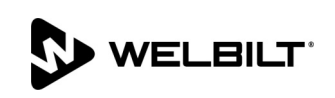

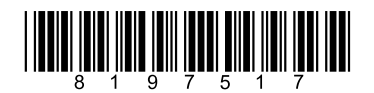

Document Number: FRY\_IS\_8197517 04/2019

## **FilterQuick/OCF Statistics Form**

**D** FRYMASTER®

## **FilterQuick/OCF Filter Statistics Check**

**To check cooks remaining until a filter prompt –**Press the **FILTER** button. The controller displays **FILTER PERCENT** followed by a value and **COOKS REMAINING** followed by a value. Write the **COOKS REMAINING** value here \_\_\_\_\_\_\_\_\_\_\_.

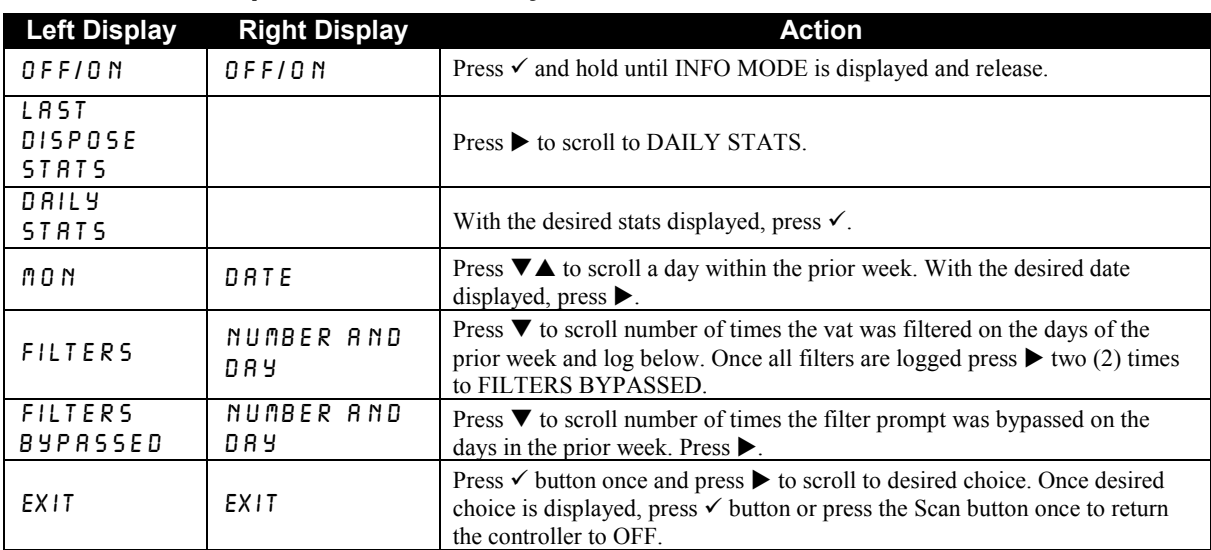

#### **Follow these steps to check the daily filter stats:**

#### **Daily Filter Statistics**

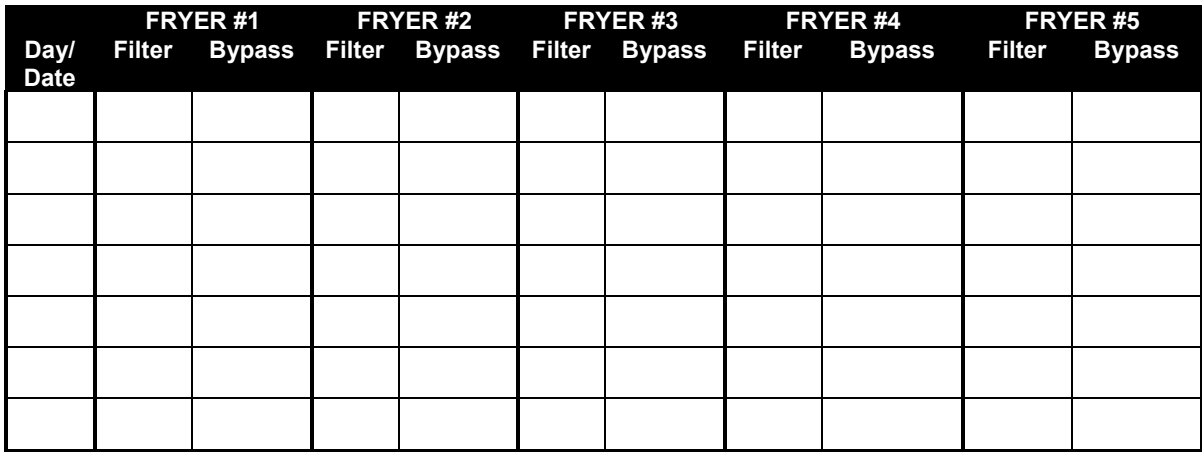

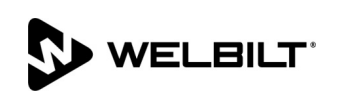

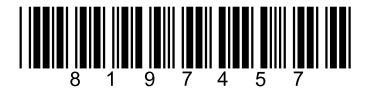

Document Number: FRY\_IS\_8197457 04/2019

**Filter-Error Statistics McDonald's LOV Touch Error Log and Statistics Form**

**D** FRYMASTER®

## **McDonald's LOV Touch Error Log and Statistics Check**

**Follow these steps to check the Error Log:**

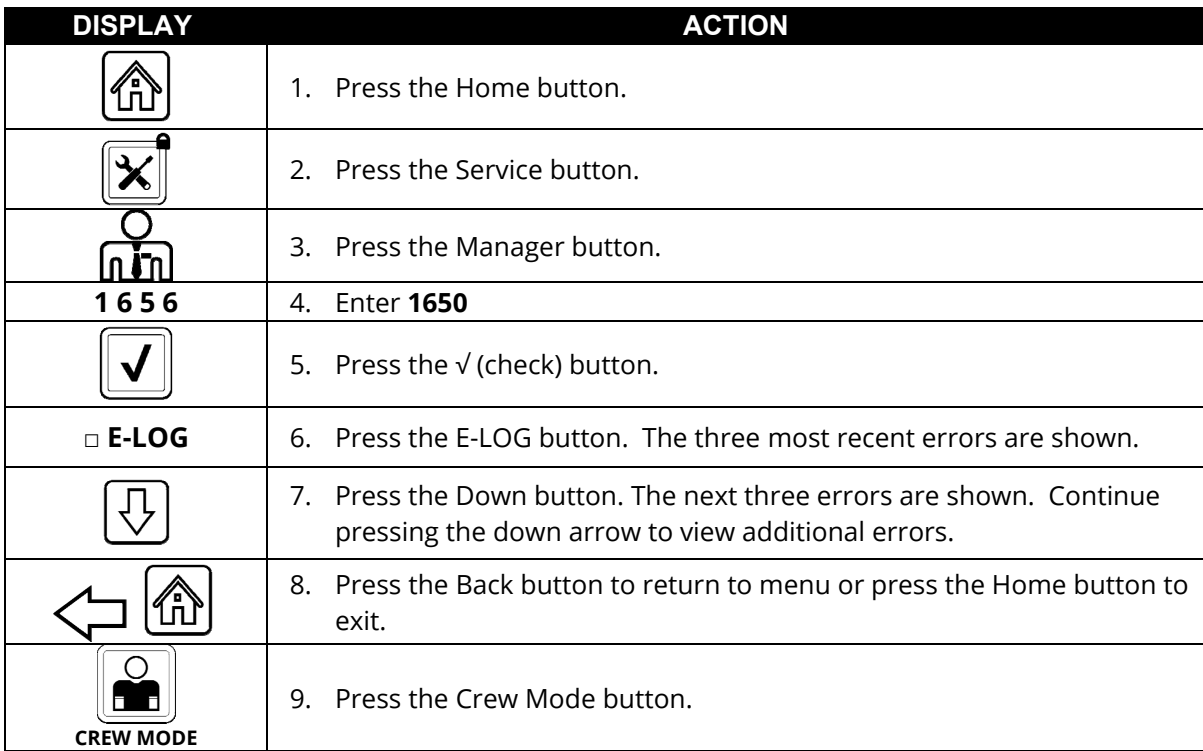

The E-LOG function is used to view the ten (10) most recent error codes encountered on the fryer. These codes are displayed with the most recent errors displayed first. The error code, time and date are displayed.

If no errors exist, the controller is blank in this function. Errors are displayed with the side of the error if a split vat, error code, time and date. An error code displaying an "L" indicates left side of a split vat while an "R" indicates right side of a split vat where the error occurred (R E19 06:34AM 04/22/2019). An error code displaying a "G" indicates this was a global error not specifically linked to a particular vat.

**Write the error #'s down on the following page. The error log codes are on the last page.** 

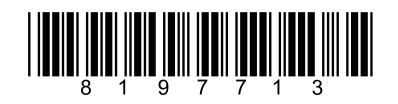

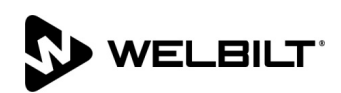

Document Number: FRY\_IS\_8197713 05/2019

Page **1** of **8**

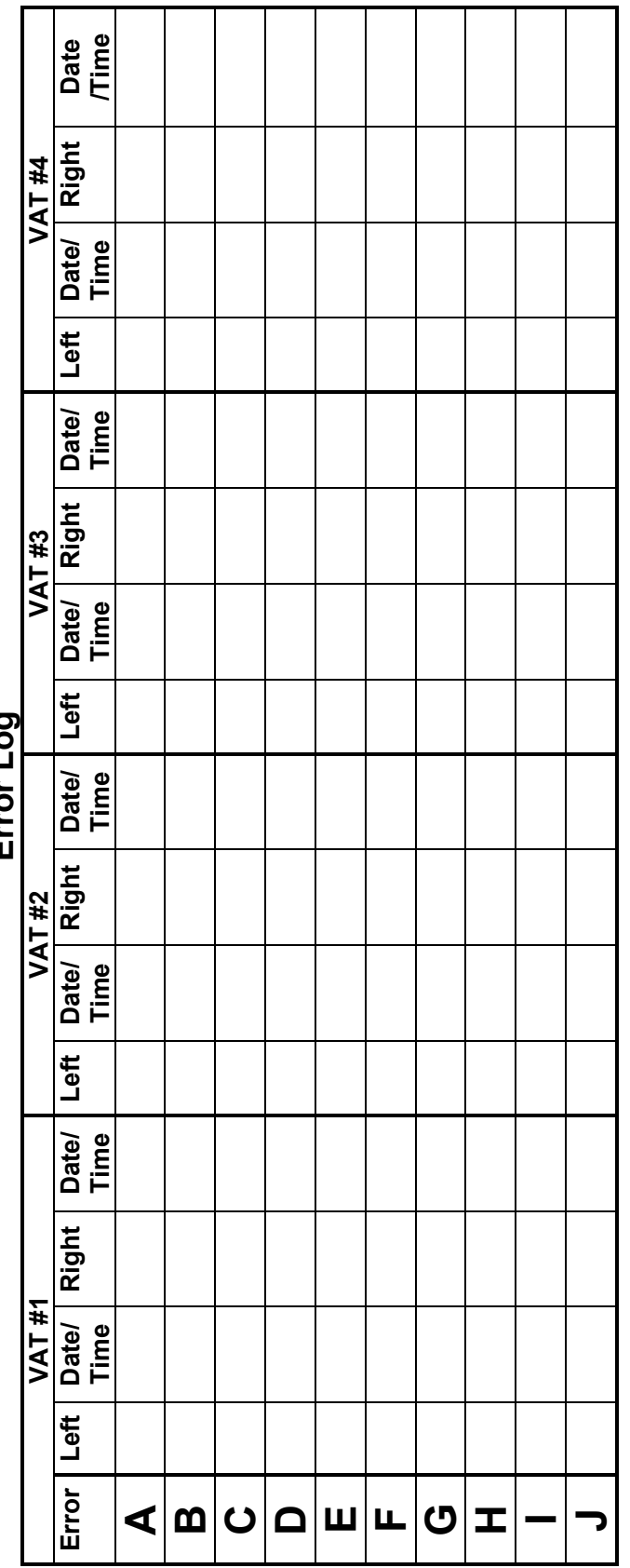

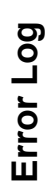

٦

Page **2** of **8**

### **Follow these steps to check the daily filter stats:**

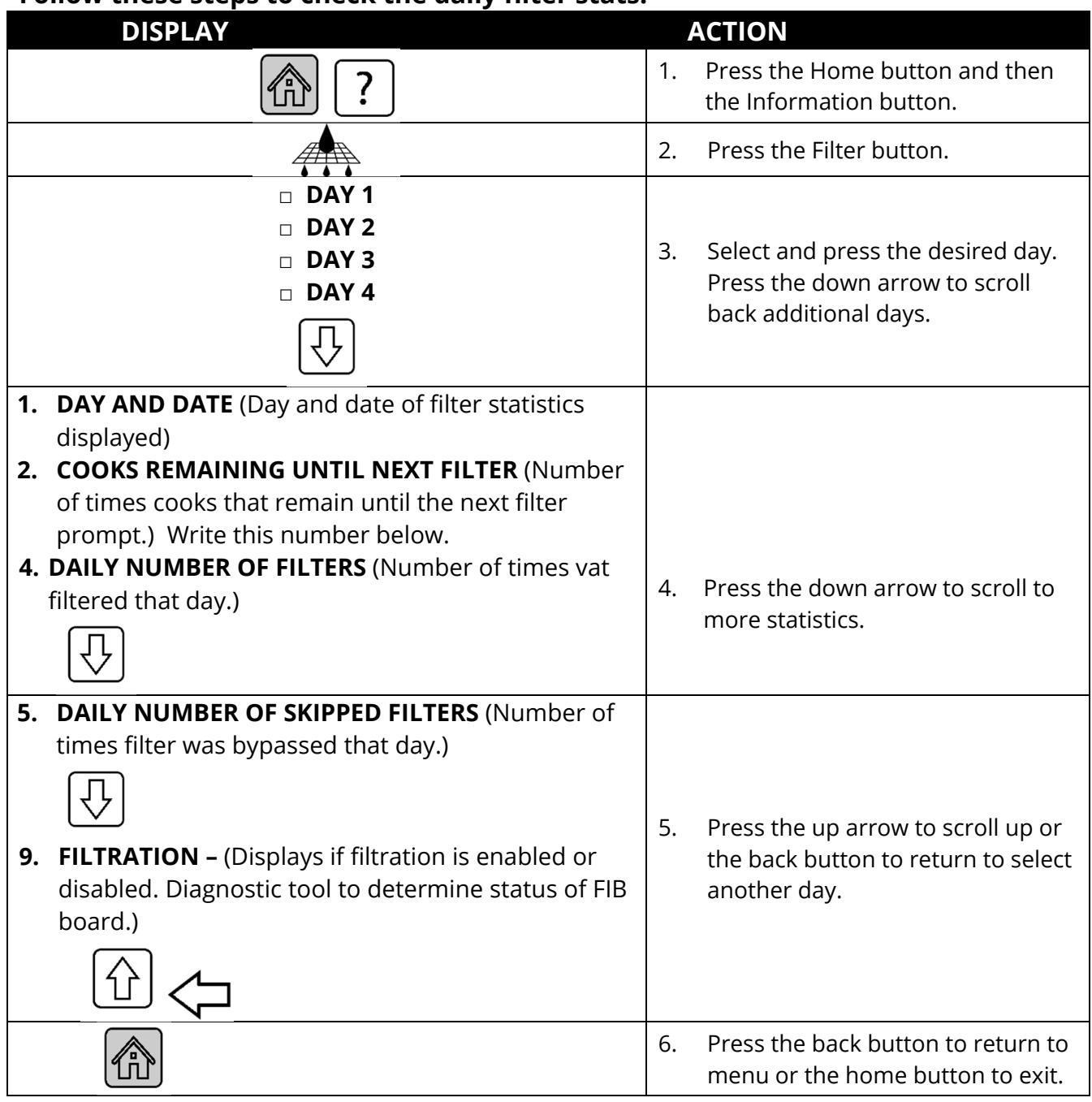

Write the item #2 **COOKS REMAINING UNTIL NEXT FILTER** value here \_\_\_\_\_\_\_\_ Capture the item #4 **DAILY NUMBER OF FILTERS** (Number of times vat filtered that day.) and item #5 **DAILY NUMBER OF SKIPPED FILTERS** (Number of times filter was bypassed that day.) for each vat.

Write the item #9 **FILTRATION status here** \_\_\_\_\_\_\_\_\_\_\_\_\_\_\_\_\_\_\_\_.

### **Daily Filter Statistics**

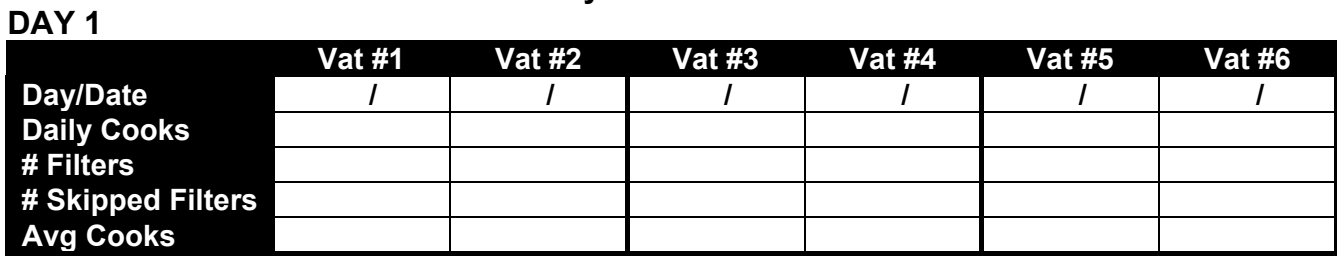

#### **DAY 2**

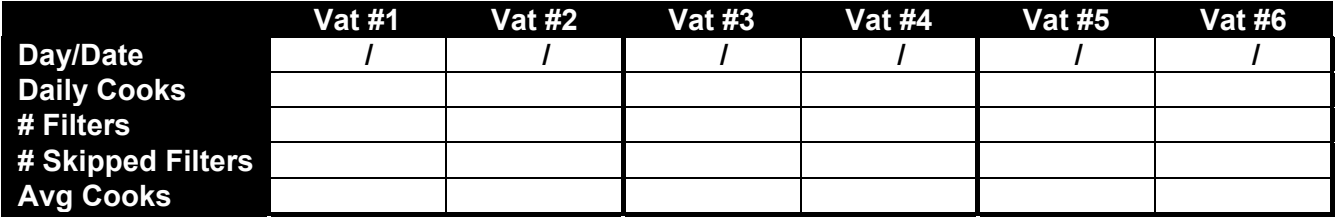

### **DAY 3**

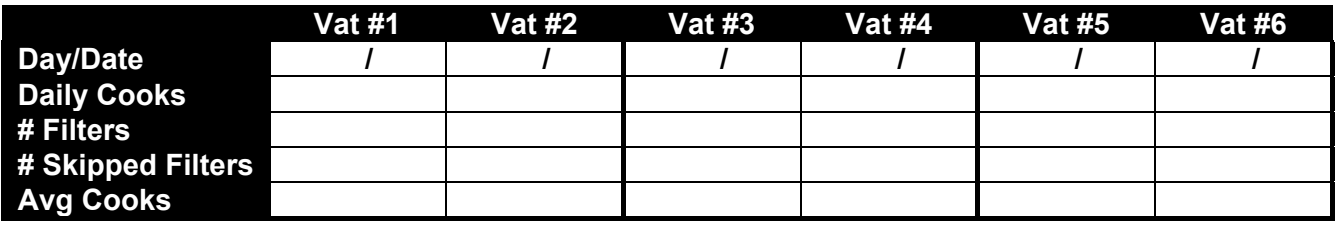

### **DAY 4**

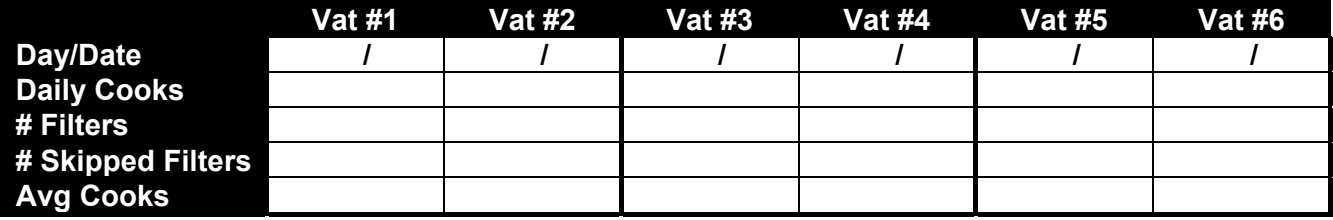

#### **DAY 5**

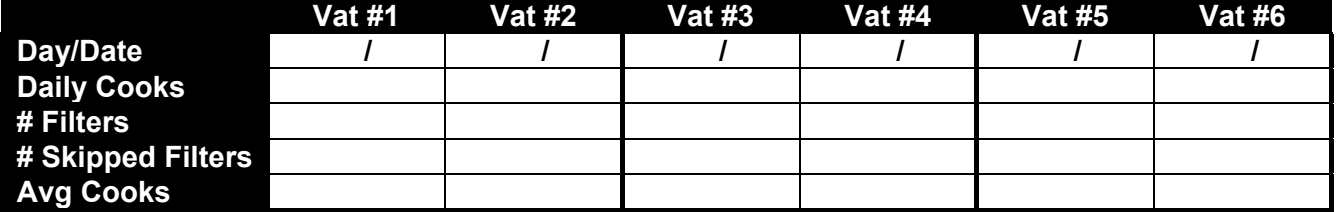

### **DAY 6**

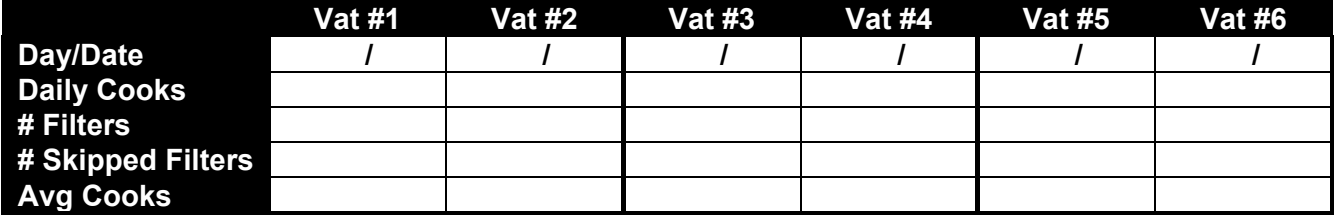

#### **DAY 7**

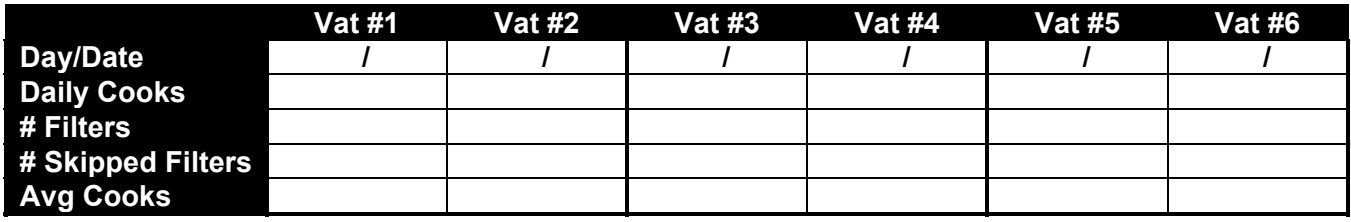

## **Follow these steps to capture the software version. Do this on each controller.**

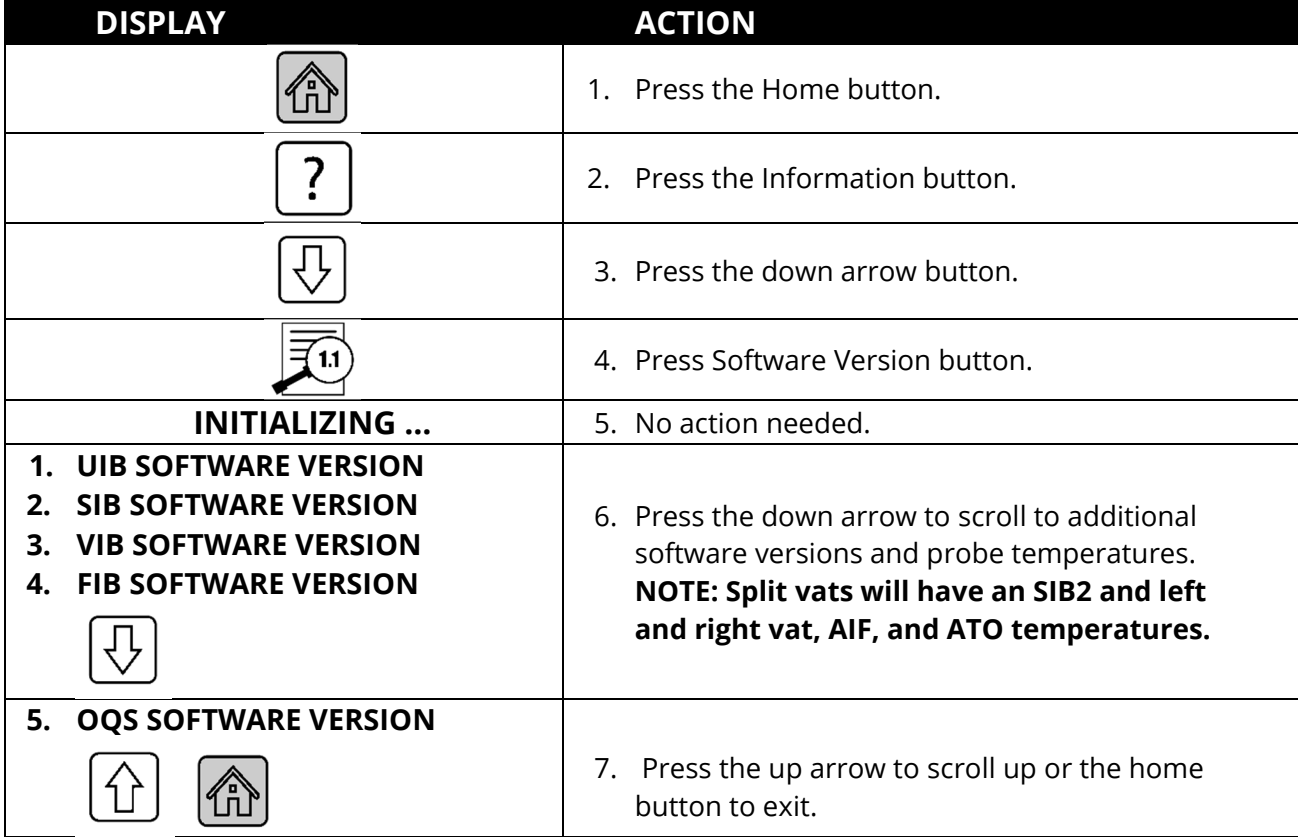

**Record Software Versions for each controller below:** 

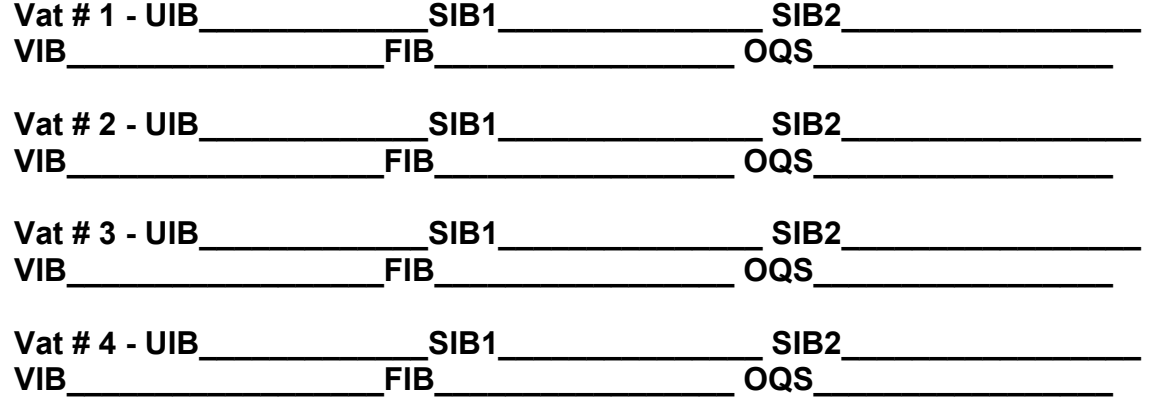

Page **5** of **8**

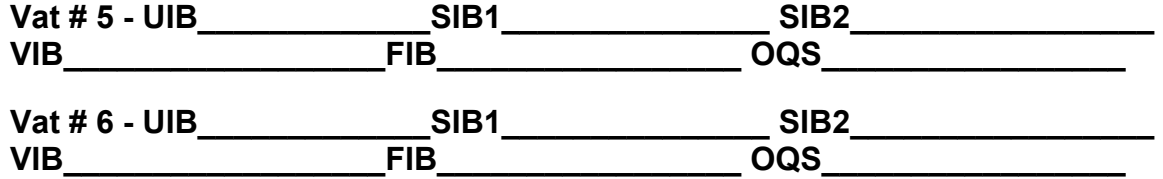

#### **Error Log Codes (For FilterQuick F4000 Touch Controllers Only)**

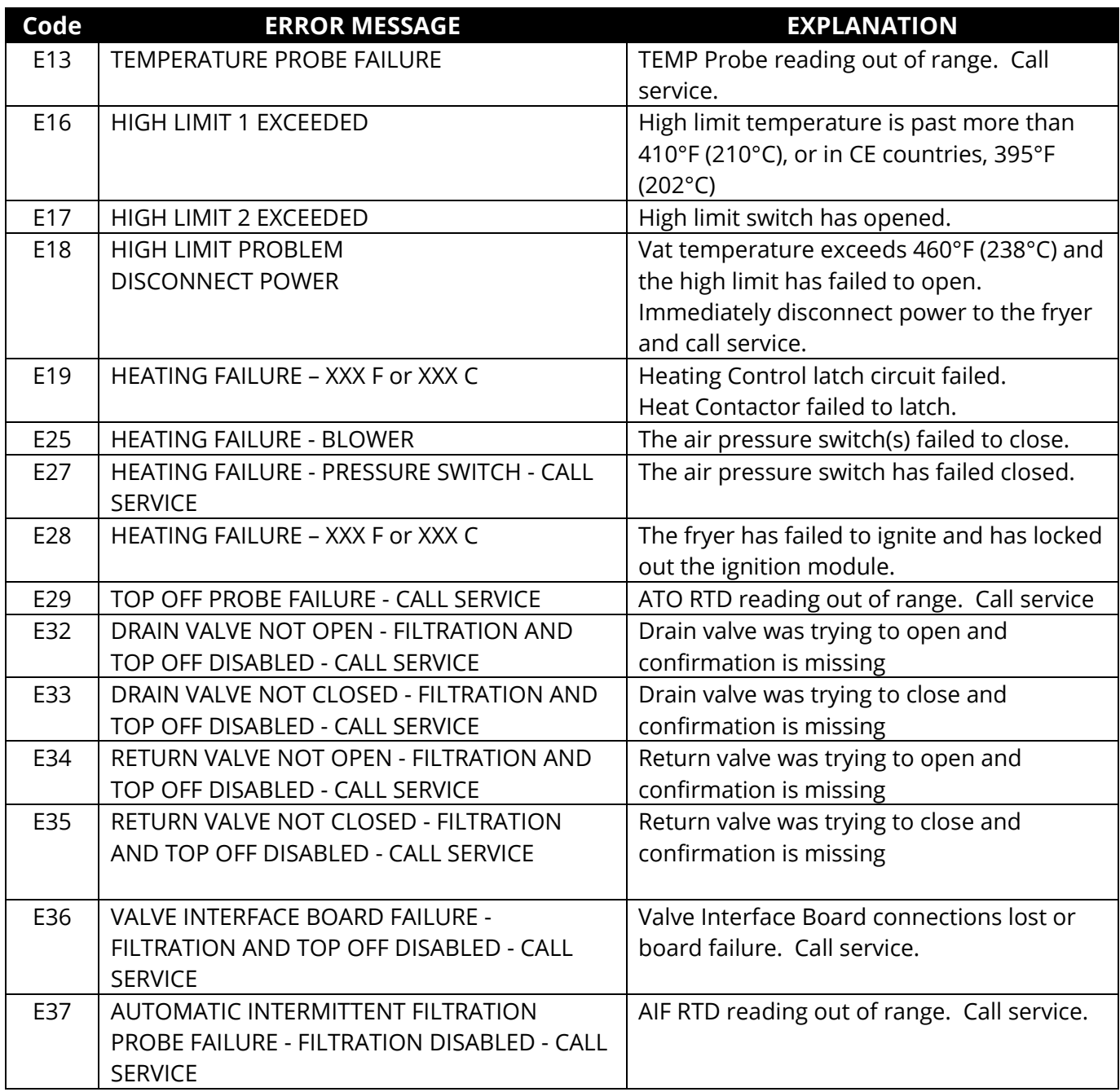

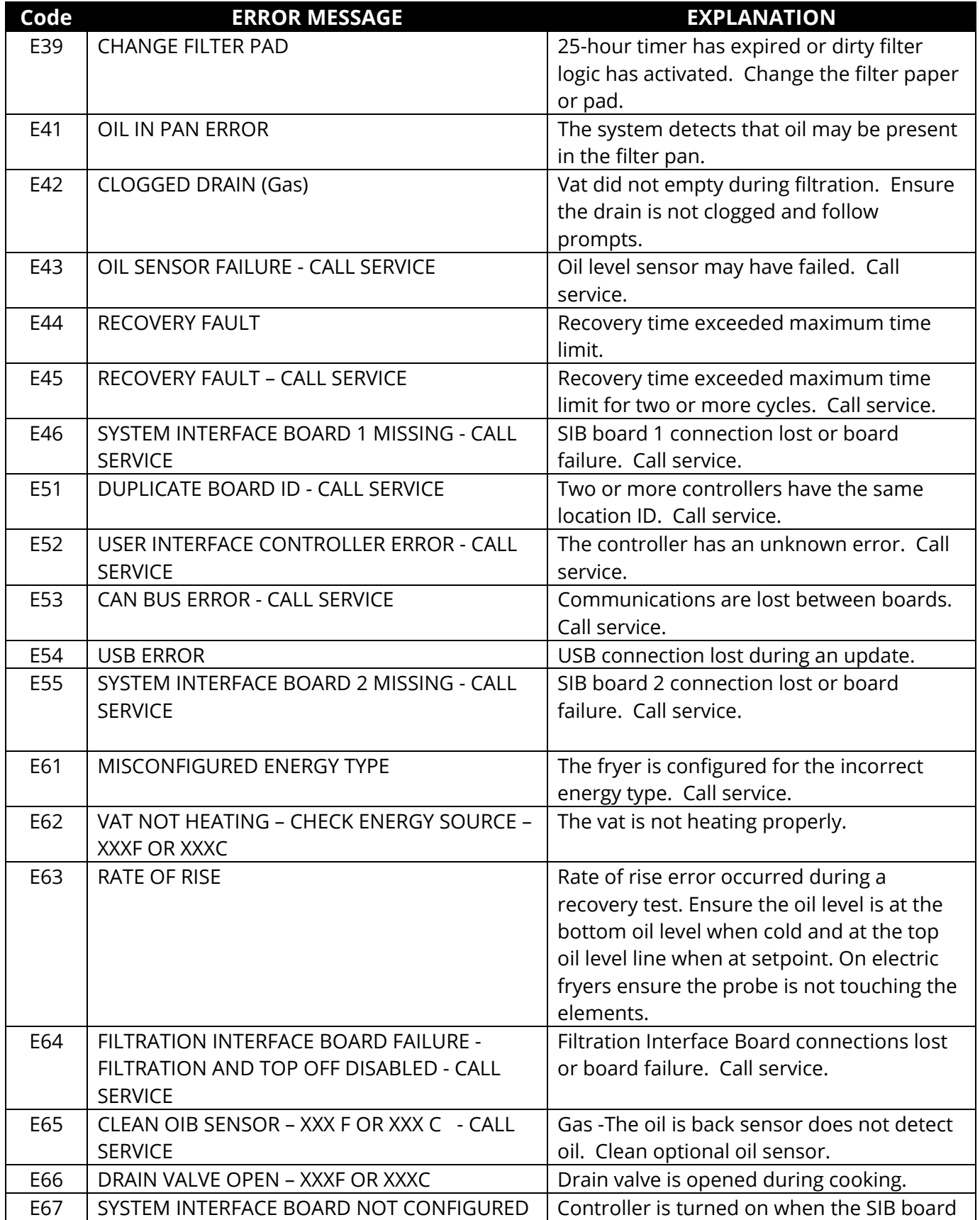

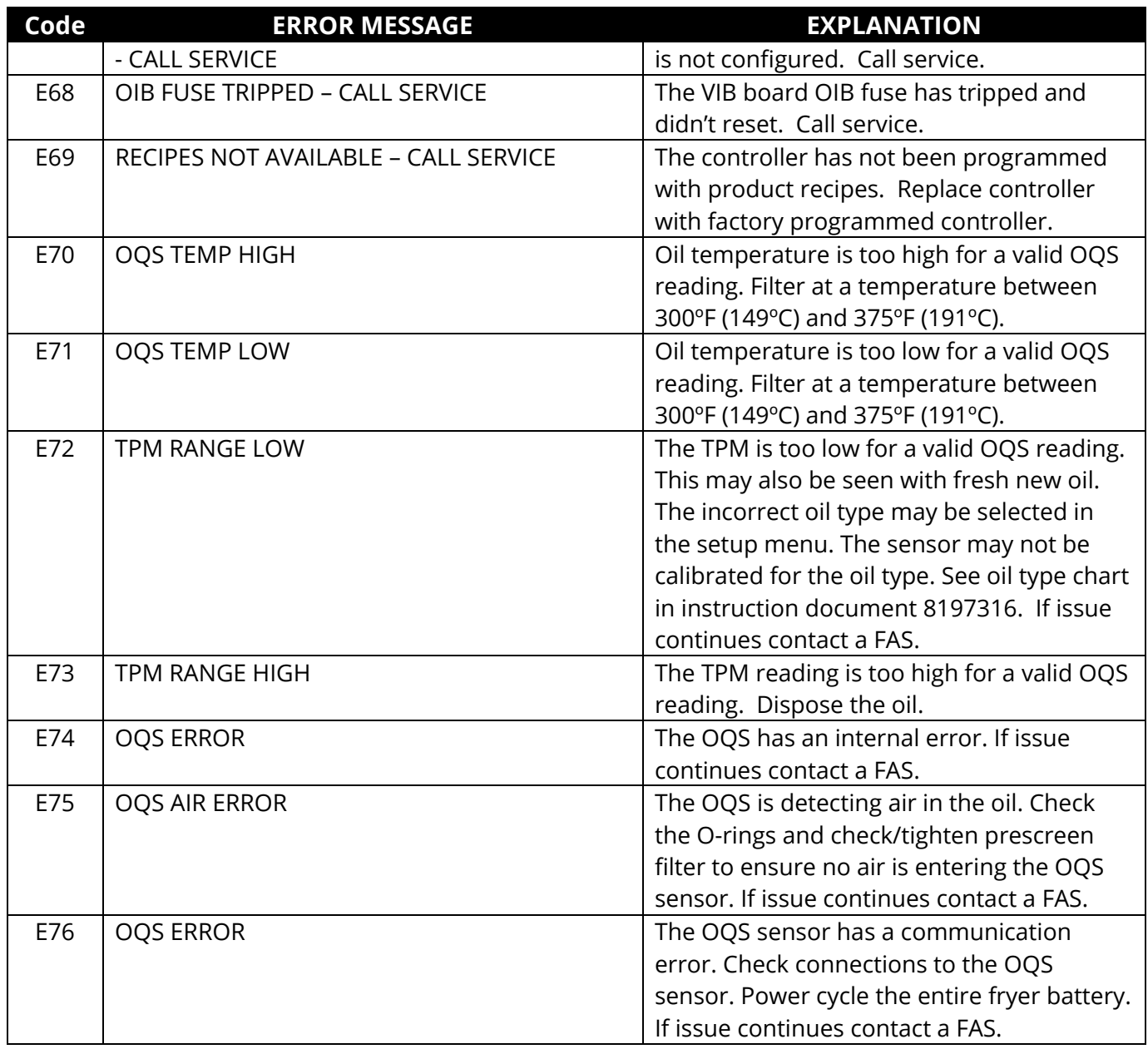